## Marking webstore items as not available for sale

Last Modified on 29/09/2023 2:04 pm IST

To mark a Webstore item as not available for sale on the Web (that is, that the customer should call for item availability), perform the following steps:

• In **WebSell PAM**, select **Attributes**, then **"Add New Attribute"**. Specify a new PAM attribute called *NoWebSales*, then select attribute type Checkbox (true/false).

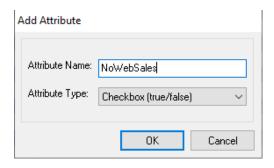

- Click OK. This attribute will be displayed as a column in your PAM item listing. For each item that you do not wish to sell on the WebStore, set this attribute to **TRUE**.
- In WebSell Sync Configuration, under Advanced, select Field Mappings. To add a new field mapping, right-click "Item", then select Add Field -> Standard field.

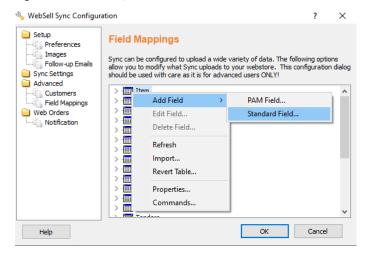

• For **Field Name**, specify *product\_nowebsale*. For **Field Source**, specify:

CASE WHEN ISNULL(NoWebSales,0) = 1 THEN 2 ELSE 0 END

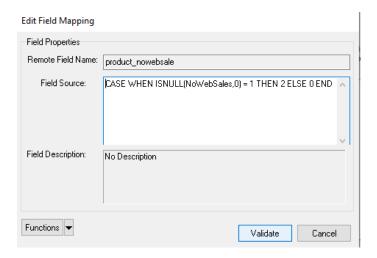

• Click all relevant OKs, then click synchronize in Sync.

For affected items, the WebStore description is displayed similarly to the following:

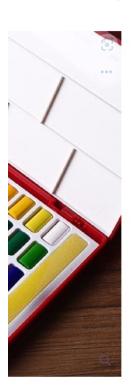

## Watercolour paint set

TEST: buy 2 and get 1 for FREE!!

Availability: 778 In Stock

## No Web Sales

The manufacturer's sales policy forbids mail order/web sales. We suggest calling our store to verify availability before visiting.

**{ns:getProductPrice}** is used on the "Product Page -> Related Items" and "Product Panel" templates.

This NS function (undesirably) displays prices for items which have been marked as product\_nowebsale.

**{ns:printProdPrice}** which is used on the Product Page (Buy Panel template) does NOT display prices for items which have been marked as *product\_nowebsale*.

On the Product Listing -> Listing Pricing template, the following two variables display prices for *product\_nowebsale* (this is unavoidable since they are variables):

{formatPrice(product['classpricelow'])}
{formatPrice(product['classpricehigh'])}

Therefore, if items are marked as "No Web Sale" Items, the pricing (on the "Product Page -> Related Items, Product Listing -> Listing Pricing, and "Product Panel" templates) needs to be wrapped in an IF Statement i.e.

## {if (product['product\_nowebsale'] eq 0)} {ns:getProductPrice} {endif}

\*\* If "Enable the use of thumbnails for related items" option is selected in the WSM - the Related Items

Panel is based on a static template as opposed to the "Product Page → Related Items" NitroScript (so

Pricing CANNOT be wrapped in a IF Statement).

To prevent "No Web Sale" Items showing, ALL Prices (.text-price) need to be hidden on the #relatedproducts panel using CSS or jQuery.

In case the message popping up is unsatisfactory input the following if statement on the buy panel in the templates after having completed the process above:

{if (product['product\_nowebsale'] eq 0)}
{ns:getProductPrice}
insert message here
{endif}